## 9 Gaze App Instructions

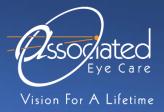

## Introduction

Assessing the alignment of the eyes while looking in different directions can help your doctor diagnose and manage problems of eye alignment. **9 Gaze** is a smartphone app that helps the user take photos of eye alignment in 9 different positions of gaze. The app then arranges the 9 photos in a single composite image that can be shared with your doctor.

## **General Tips**

- 1. 9 Gaze uses the rear-facing (back) camera on the phone. It is much easier to center and focus the image when taking a photo of someone else. If you are the patient requiring photos, we strongly recommend asking a friend or family member to help!
- 2. Take the photos in a well-lit room with the lights on.
- 3. Keep the phone and patient's had steady while taking the photos for best quality.
- 4. For more tips on obtaining quality photos, please see our separate document on Smartphone Eye Photography.

## Instructions

- 1. Download the **9 Gaze** app for your Apple or Android mobile device.
- 2. Open the 9 Gaze app and turn on the flash by tapping on the lightning bolt icon at the top of the screen.
- 3. Follow the instructions on the screen to take the photos in different positions of gaze.
- 4. The phone should be positioned so the patient's eyes are aligned with the dotted eye outlines on the screen. Make sure the eyes are well-lit and completely visible.

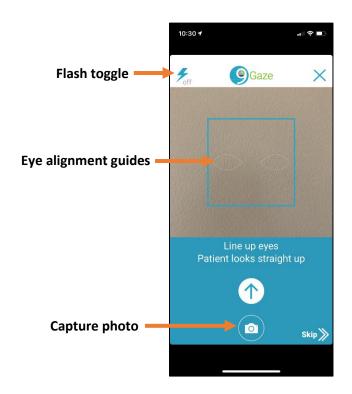

- 5. The patient's face should always point straight toward the phone and *only* the eyes should move in the requested direction.
  - a. Open the eyes widely while taking the photos so the entire eye can be seen.
  - b. During the three downward gaze positions, lift the upper eyelids so the eyes can clearly be seen.
- 6. Press the "camera" button to capture the photo.
- 7. The photo will then be displayed on the screen for review. If the results are satisfactory, tap the "accept" button to proceed to the next photo. If the photo is unsatisfactory, tap the "retake" button to repeat the photo.

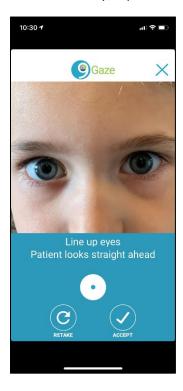

8. After photographing all 9 positions of gaze, a composite photo will be generated. Enter the patient's name and date of birth, then click the "save" button to save a copy to your phone.

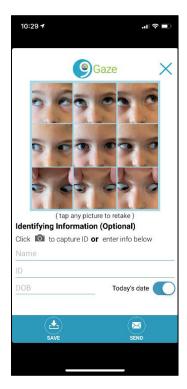

9. A copy of the composite photo can be shared with your doctor for review.

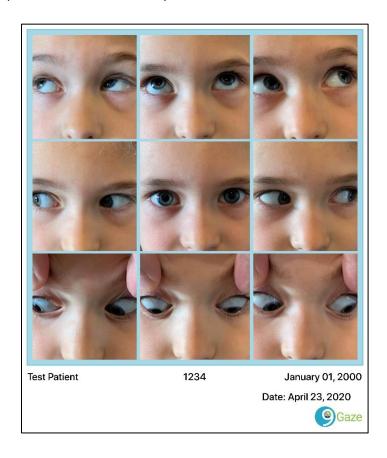